## 如何用 **Gaussian** 計算及繪製電子密度?

在 *ab initio* 方法中,如果計算過程中有求出波函數,或者使用 DFT 方法時,我們就可 以將電子密度的分佈從計算結果中擷取出來。我們以下面這個氫分子的計算為例:

%chk=H2\_CISD

#CISD/aug-cc-pVTZ Density=All

 $H<sub>2</sub>$ 

0 1 H H 1 R

 $R=0.74$ 

計算結束後會產生一個 H2\_CISD.chk 的檔案,我們稱為 checkpoint file,裏面已包含 產生電子密度所需的資訊。

再進一步處理前,我們需將此檔案轉換成一個較容易理解的 formatted checkpoint file 格 式,或稱為 fchk 檔, 在 Unix 下使用下列指令:

formchk H2\_CISD.chk

接下來我們可以使用 Gaussian 所附的工具程式 cubegen 來產生CISD理論所預測的電 子密度檔案:

cubegen 0 density=CI H2\_CISD.fchk H2\_CISD.cube -1 h < H2\_CISD.pt

此處的 H2\_CISD.pt 是一個文字檔,用來告訴 cubegen 要產生哪些位置的 density,詳 情請參閱 Gaussian 對 cubegen 的使用說明。比如說,我們想沿著分子的軸畫出電子 密度,我們在 H2\_CISD.pt 中可以寫成:

 $-1, 0.0, 0.0, -1.0$ 1,0.1,0.0,0.0 1,0.0,0.1,0.0 20,0.0,0.0,0.1

這代表沿著 z 軸由 z = −1.0 Å 開始每間隔 0.1 Å 計算出電子密度,共做 20 個點。 上述 cubegen 指令會產生一個 H2 CISD.cube 檔,包含了我們要的電子密度資訊。但 為了將這些資訊轉換成我們看得懂且能方便導入試算表或繪圖程式中的格式,我們寫了 一個小程式 rcubes,用法 (Unix 系統) 如下 (程式請洽胡維平老師) rcubes < H2\_CISD.cube > H2\_CISD.out 如此產生的 H2\_CISD.out 的檔案內容如下: H2 density=CI Electron density from Total CI Density 2 0.0000000000000000 0.0000000000000000 -1.8897260000000000 1 0.18897300000000000 0.0000000000000000 0.0000000000000000 1 0.0000000000000000 0.18897300000000000 0.00000000000000000000 20 0.0000000000000000 0.0000000000000000 0.18897300000000000 1 1.000000 0.000000 0.000000 0.699199 1 1.000000 0.000000 0.000000 -0.699199 0.00000 0.00000 -1.88973 0.22960E-01 0.00000 0.00000 -1.70075 0.36328E-01 0.00000 0.00000 -1.51178 0.57556E-01 0.00000 0.00000 -1.32281 0.92544E-01 0.00000 0.00000 -1.13383 0.15086E+00 0.00000 0.00000 -0.94486 0.24243E+00 0.00000 0.00000 -0.75589 0.38451E+00 0.00000 0.00000 -0.56692 0.38301E+00 0.00000 0.00000 -0.37794 0.31569E+00 0.00000 0.00000 -0.18897 0.28200E+00 0.00000 0.00000 0.00000 0.26971E+00 0.00000 0.00000 0.18898 0.28200E+00 0.00000 0.00000 0.37795 0.31569E+00 0.00000 0.00000 0.56692 0.38301E+00 0.00000 0.00000 0.75590 0.38451E+00 0.00000 0.00000 0.94487 0.24243E+00 0.00000 0.00000 1.13384 0.15086E+00 0.00000 0.00000 1.32281 0.92544E-01 0.00000 0.00000 1.51179 0.57556E-01 0.00000 0.00000 1.70076 0.36328E-01

最後的 20 行就是我們要的電子密度,每一行的前三個數字是空間座標,最後一個數字 是電子密度,請注意此檔案中的單位都是 atomic units, 距離為 bohr, 電子密度為電子 電荷除以 bohr 三次方。我們將此密度資料匯入至 excel 中並畫出圖形如下:

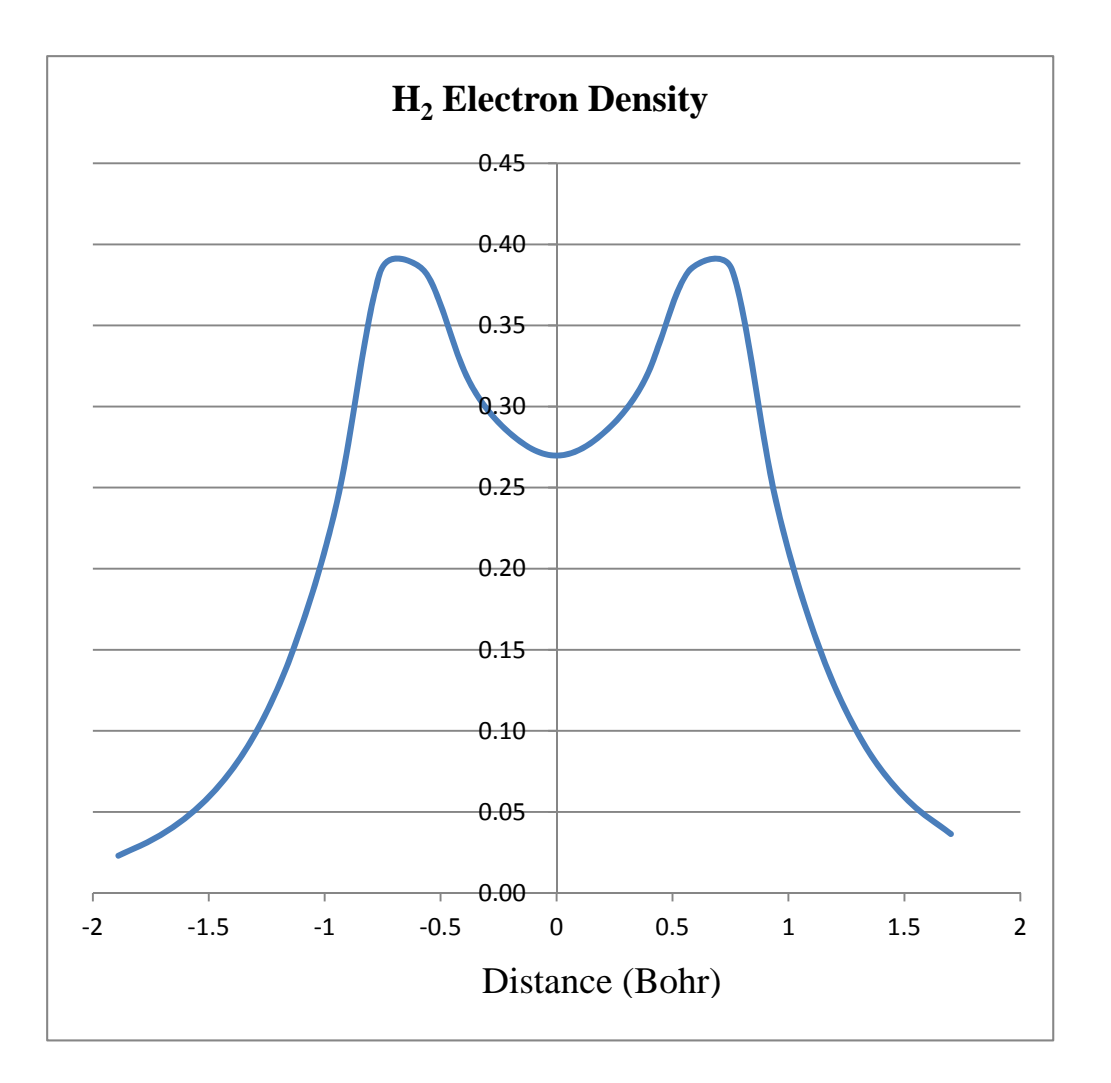

如果我們在 H2\_CISD.pt 中選擇算出一整個平面上的電子密度,我們則可利用適當的繪 圖軟體畫出電子密度的等高線圖。下圖為利用上述方法畫出之 FArO− 的電子密度的等 高線圖。

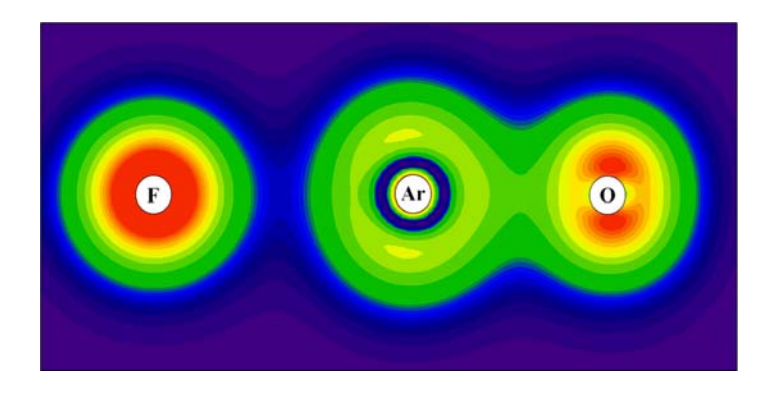

© 2012 胡維平 國立中正大學化學暨生物化學系